## MÓDULO DE HOMOLOGACIÓN

## VICEDECANATO – UNIDADES ACADÉMICAS

Los Vicedecanos y Vicedecanas podrán acceder al módulo para procesar las solicitudes de homologación que han sido favorables y procesadas por parte del Director de Carrera.

DIRECCIÓN DE ADMISIÓN Y NIVELACIÓN

1. Ingreso al SIUG → Académico→ Procesos Solicitud→Verificación solicitudes Homologación.

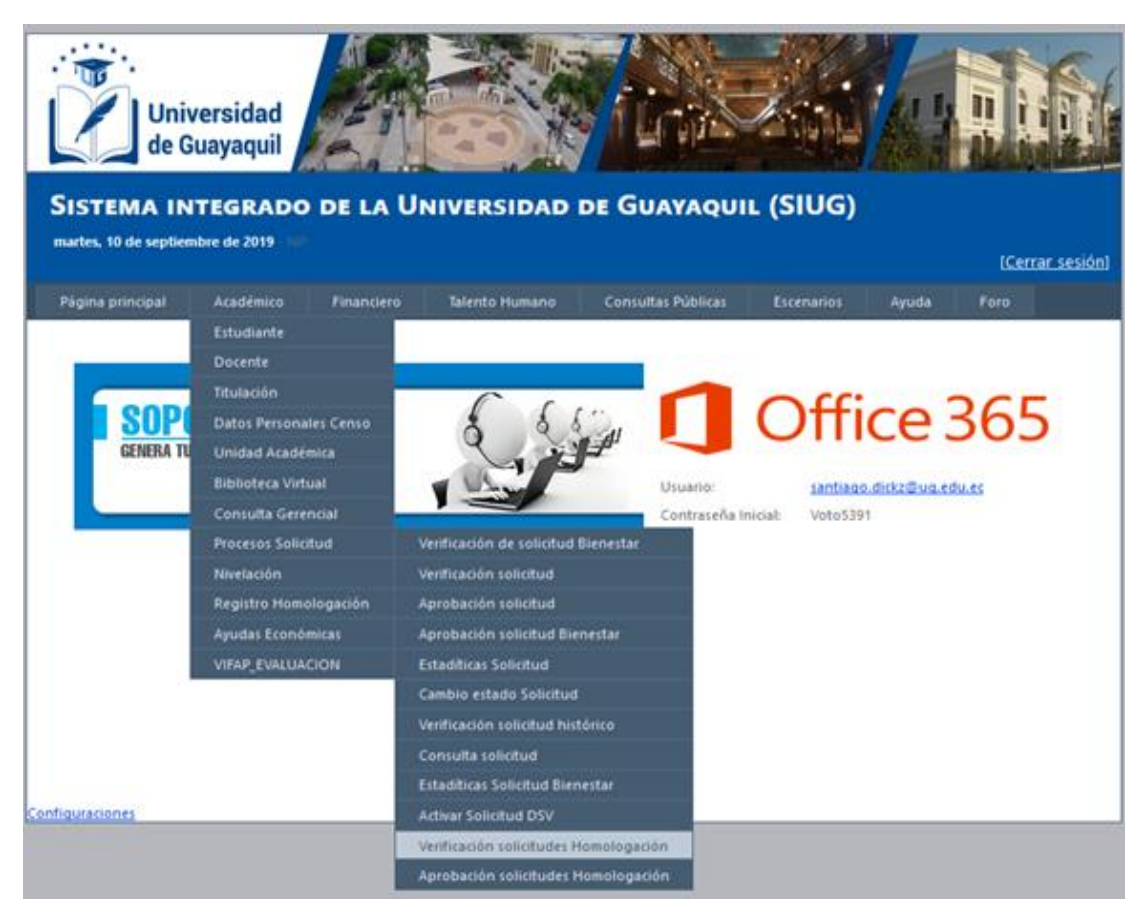

2. Se visualizarán todas las solicitudes de homologación que han sido favorables y validadas al 100% por parte de la Dirección de carrera.

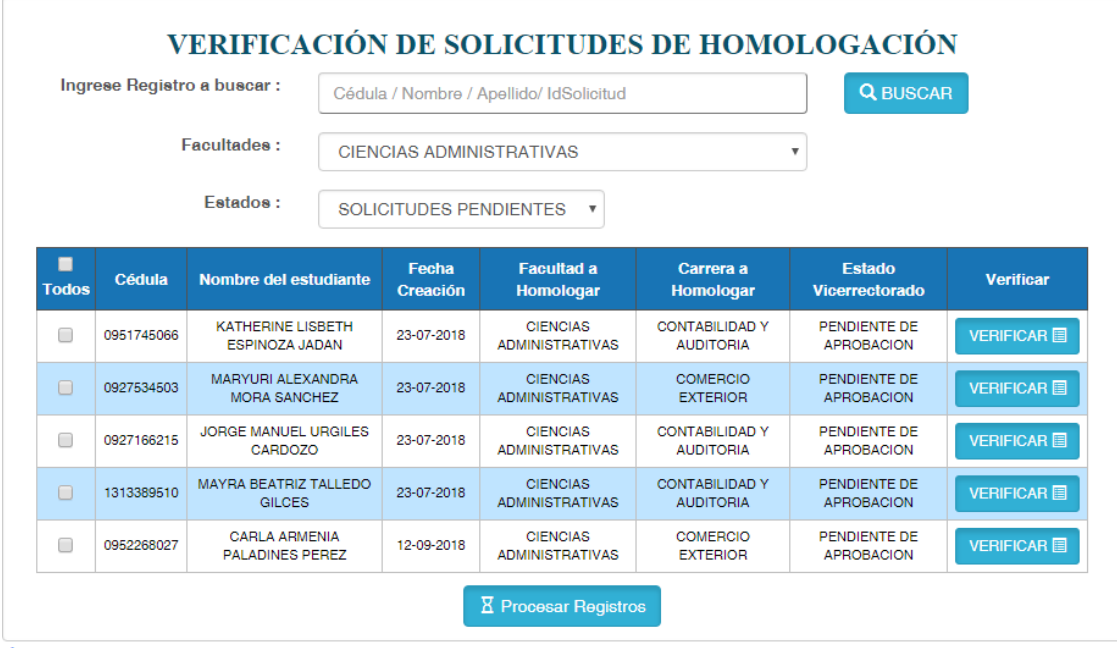

- $n$ fiquraciones
	- 3. Selecciona la o las solicitudes y, posteriormente, dar clic en el botón de "Procesar Registros" (se pedirá una confirmación de procesamiento: SI o NO).

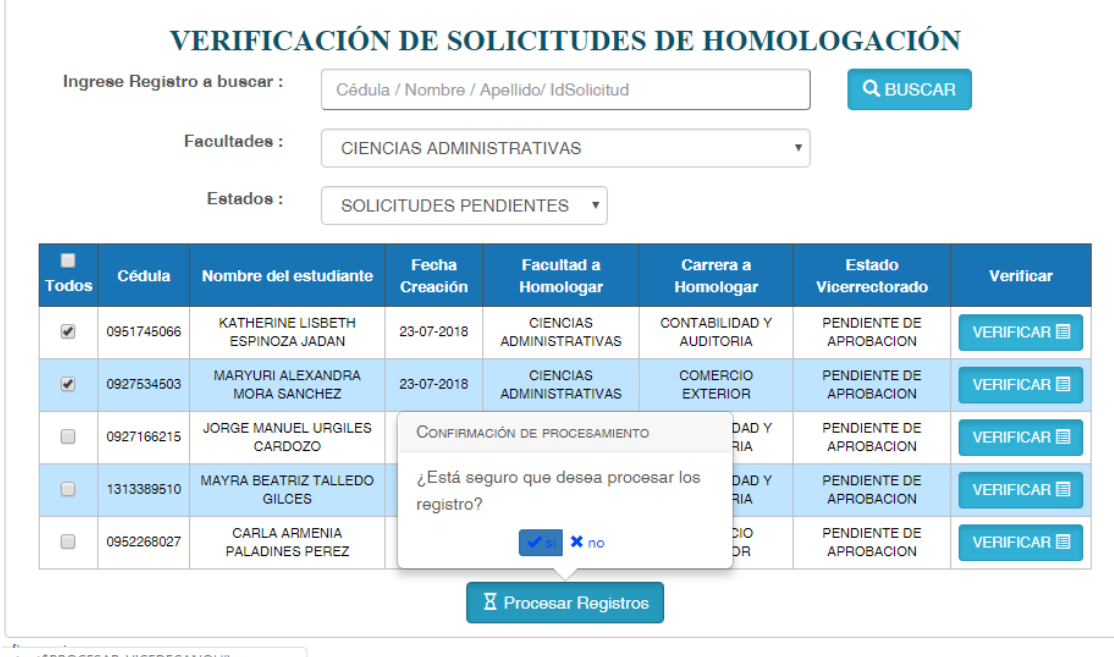

3.1. "NO": No hará ninguna actividad.

3.2. "SI": Se mostrara la siguiente pantalla. Donde se podrá descargar las solicitudes antes seleccionadas y procesadas.

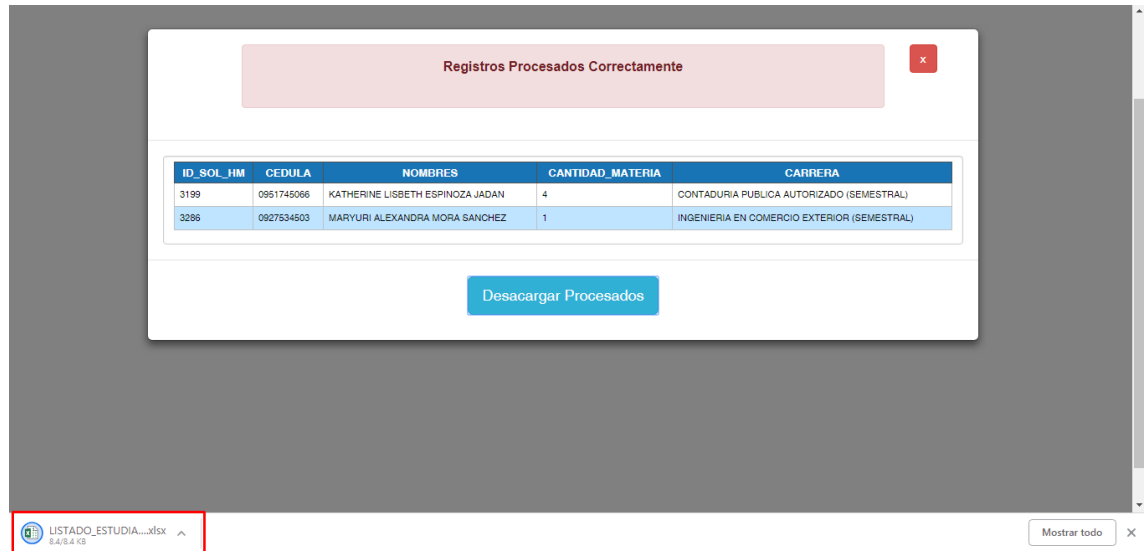

- 4. Una vez procesados, el Vicedecano deberá motivar la autorización de la homologación de asignaturas de los aspirantes al Consejo de Facultad, así como también considerar si el solicitante aplica o no a la gratuidad.
- 5. Procesado los registros, y de ser necesario, el Vicedecanato podrá volver a imprimirlos y revisar las solicitudes procesadas, seleccionando la opción de **SOLICITUDES APROBADAS.**

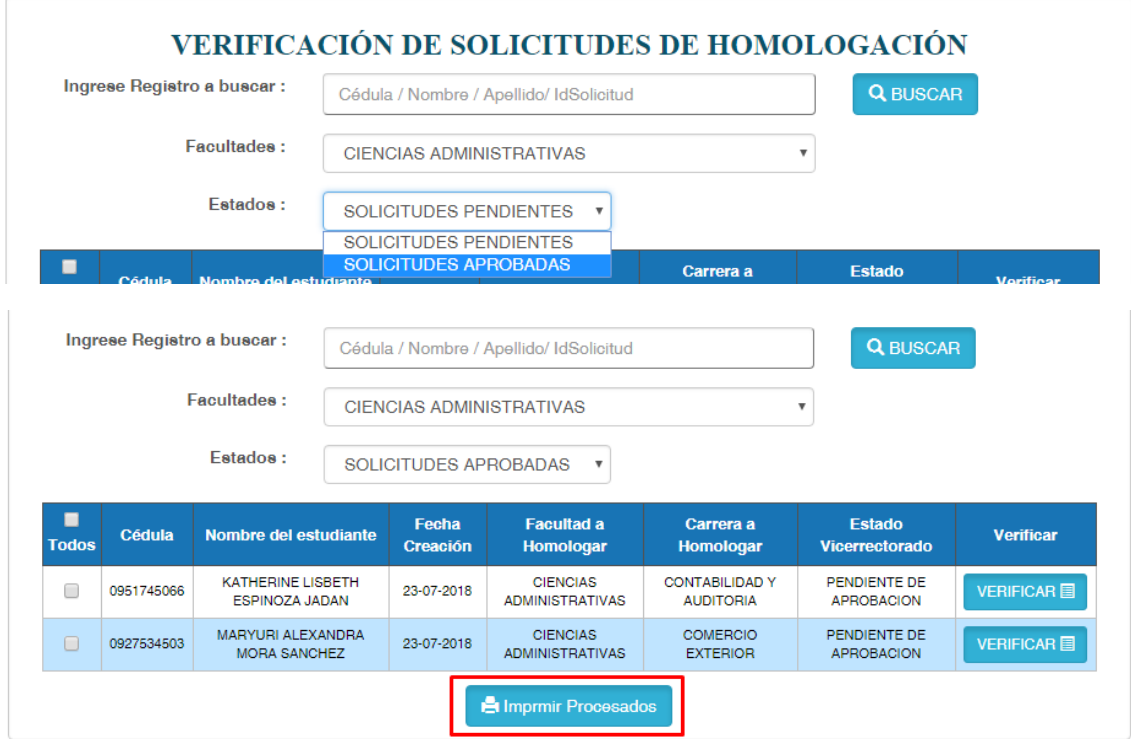

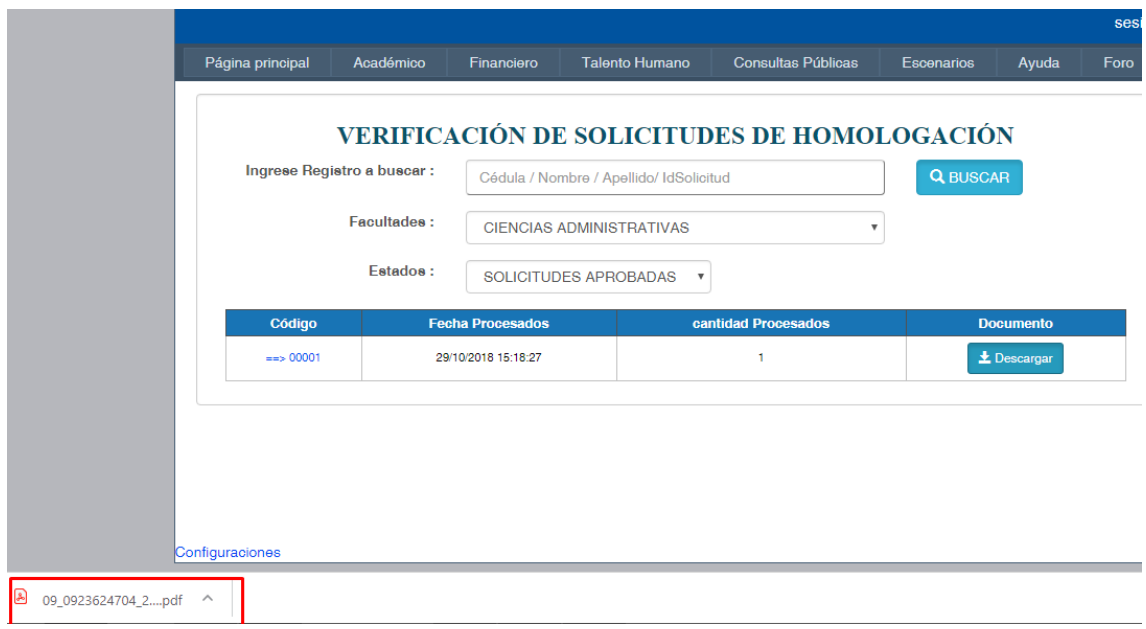